From the EGCC Home Page <a href="http://www.egcc.edu">http://www.egcc.edu</a> Click on Employee Portal.

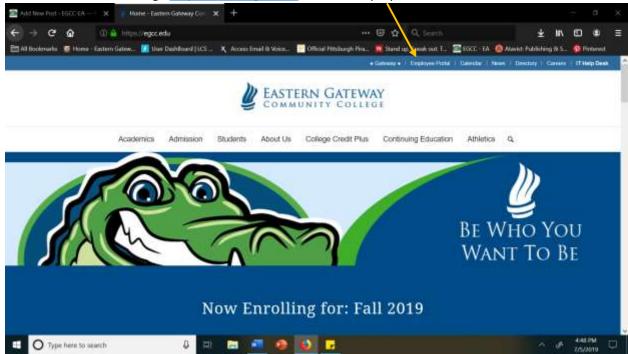

## Click on Key Communications.

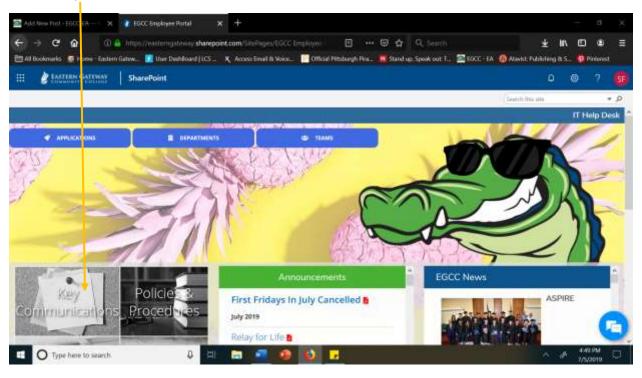

## Click on College Council.

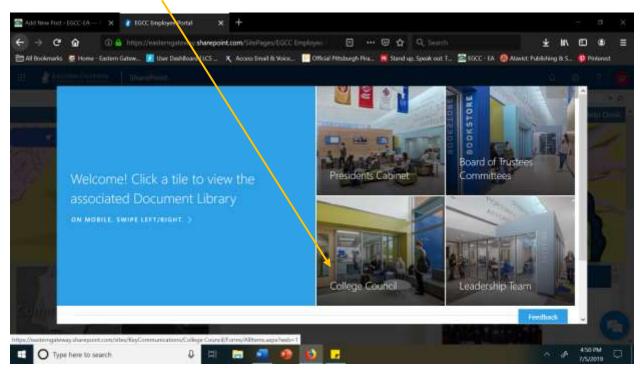

## Click on the minutes you wish to view.

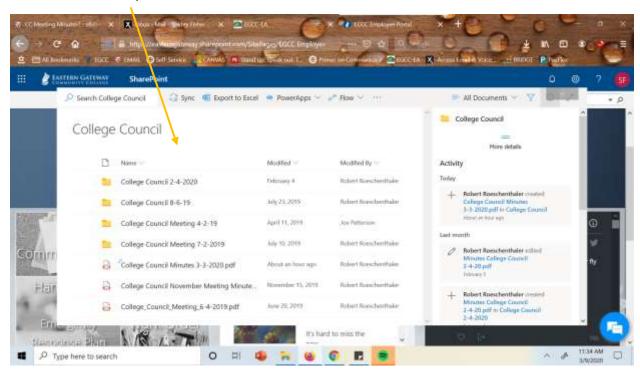